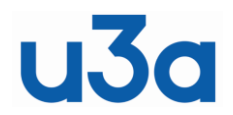

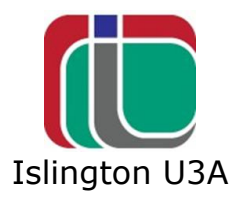

"Web Browsers" & "Search Engines"

A web browser is a program or App (self-contained program installed on a computer or Apple device) for accessing information on the Internet or World Wide Web (WWW). A browser is installed on your device by the manufacturer. For example, on Windows it is "Edge" (this replaced Internet Explorer) and on Apple devices "Safari". There are many other Browsers that can be installed, e.g. Firefox, which is very popular.

You need to use your browser to access different sites on the internet. For example 'waitrose.com'. Usually, your browser will have a default search engine installed. On Edge it is "Bing", on Apple devices it is usually "Google". There are also many different search engines that can be installed such as….

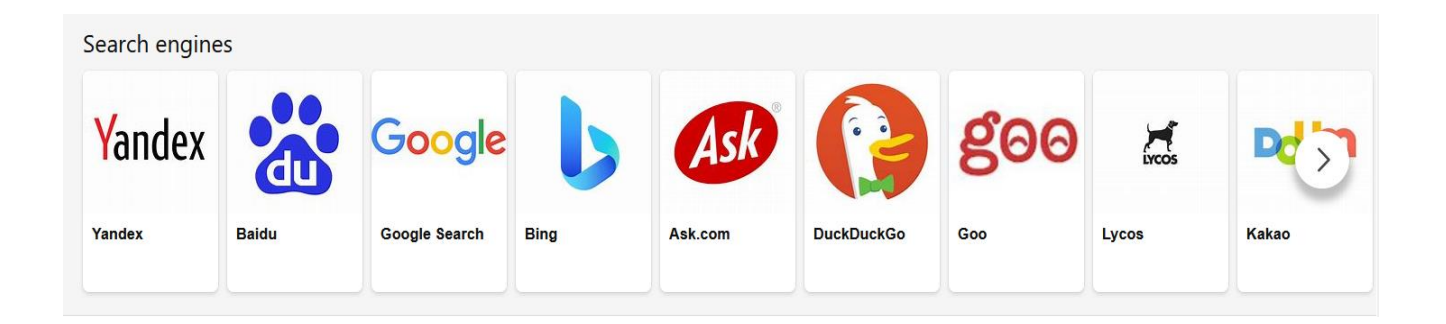

The words that you want to search for can be typed into the search box in the search page or, in latest browsers, in the address bar at the top of the screen.

Bing.com used to be looked down upon, but is much improved these days and is comparable to Google.com which most people seem to use.

Search engines like to track your activity on the web for the purpose of offering advertisements to tempt you to buy. Usually, the first few results of your search are really advertisements. Just ignore them unless you want to buy. You can go into the settings of the search engine and restrict this activity as you think fit.

If you want to be free of tracking, you can use DuckDuckGo.com which does not track your browsing and searches.

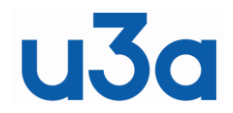

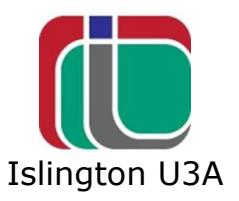

If you click a searched item with the scroll button on your mouse, the result will open on another page (tab) in your browser. This is handy if you want to keep the page open in order to compare it with other results pages that you also open and still keep the search results page handy.

There are many different specialised search engines available. For example, see list here:<http://www.wrx.zen.co.uk/searchuk.htm>

Also, if you log onto your library and look under 'Resources' or 'Other Resources', there are many specialised searches available that otherwise might be restricted to professionals or have to be paid for, e.g. the Barbican Library has these lists available:

## **Barbican and Community Libraries Online Resources**

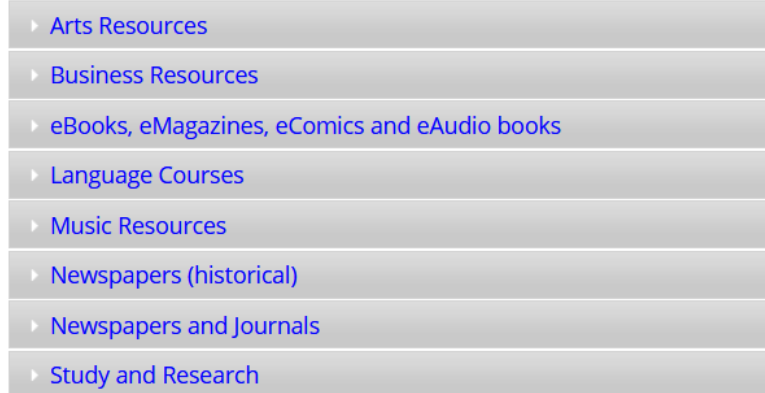

Be aware that searching can show up false web sites that look like the real thing but are only after your money. Searching to renew your free EHIC (now superseded by GHIC) might lead you to ehicdirect.co.uk which will charge you £34. Make sure you only go to government web sites for official documents. Start here <https://www.gov.uk/>this will give you access to all government departments.

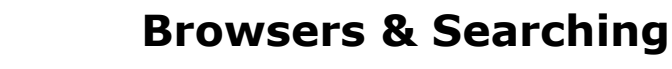

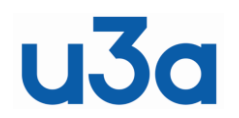

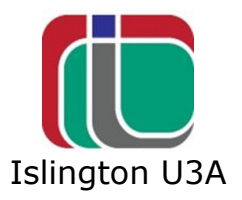

## **Further tips**

1. The first results are usually paid for by advertisers, so they are not the most useful or relevant to your search. Look at the web address of each search result (such as [http://www.islingtonu3a.org/\)](http://www.islingtonu3a.org/). It is usually easy to spot the advertisers. You can almost always ignore the first two or three results. The most useful results are usually at 3rd, 4th and 5th positions.

2. Scammers know that people click on the top two or three links, so they pay to be up there at the top. There is a higher percentage of scam links in the top two links than in the remainder.

3. The keywords you use to search are very important. You don't have to put in a complete sentence. Think about what information you actually want and pick relevant 'keywords' which will help the search engine to provide what you want. If you want specific advice, for example "how to change the flush on a dual flush wc", this will bring up many helpful links, including videos showing exactly how to do it. (Plumbers are very expensive!)

4. There is a knack to picking keywords. If you specify too many you will restrict the search unnecessarily. If you put too few, the results will be too generalised and the page you want may be buried way down on page four.

5. You can search more than once! It may be worthwhile to use a broad search and read a couple of articles so that you can pick out the correct keyword that you need for your next search. For instance, if you want a quick setting adhesive you need to use the keywords 'Grab it' because that is the term builders use. Read around the subject to find the keywords you need.

6. If you can't see a useful link on the first page you can go to the following pages! It is worth looking to see what is on following pages, especially if you have an obscure query.

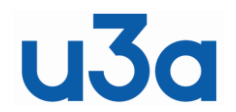

## **Browsers & Searching**

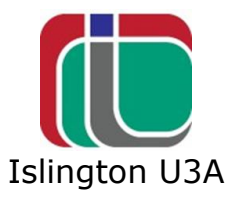

7. On a Windows computer, the Start page is a search engine. Just click on the 'Start' button (bottom left hand corner of your

screen) or press the Windows key  $\Box$  and then just start typing....

Type "456/45" (without the quotes marks) and the result will appear together with a calculator in case you have further calculations to make.

Type "56 pounds in euros" and the result will pop up with other information about the exchange rate.

Type some other more general search item and Bing will open with the search results.